# **Brugerinterface**

Alle enkeltdele af brugerinterfacet (med undtagelse af fillisten) kan slås til og fra under Opsætning – Indstillinger - Layout.

# **1. Menulinien**

Under **Fil** finder du filrelaterede kommandoer som *Pak filer* og *Associer*. Under **Marker** kan du vælge filer og mapper. Under **Kommandoer** kan du f.eks. starte en DOS session, finde filer, eller forbinde dig til **ftp** servere (internet). Under **Vis** kan du ændre indstillinger for det aktuelle fil vindue, som f.eks. sortering eller hvilke filtyper, der skal vises Menupunktet **Opsætning** lader dig ændre på indstillingerne i Windows Commander og gemme vinduets position.

Menuen **Start** er stedet, hvor du kan indsætte dine egne interne eller eksterne kommandoer og programmer, der kan startes med markerede filer som parametre.

# **2. Knappanelet**

Det konfigurerbare knappanel har fem funktioner: Start af eksterne programmer, Genveje til interne kommandoer, Vælg mapper (cd drev:\mappe), Åbn FTP forbindelse (**ftpopen**\_ftp\_server) samt skift til andre knappaneler. Hvis du højreklikker på en knap, kan du ændre eller slette den. Ønsker du at ændre

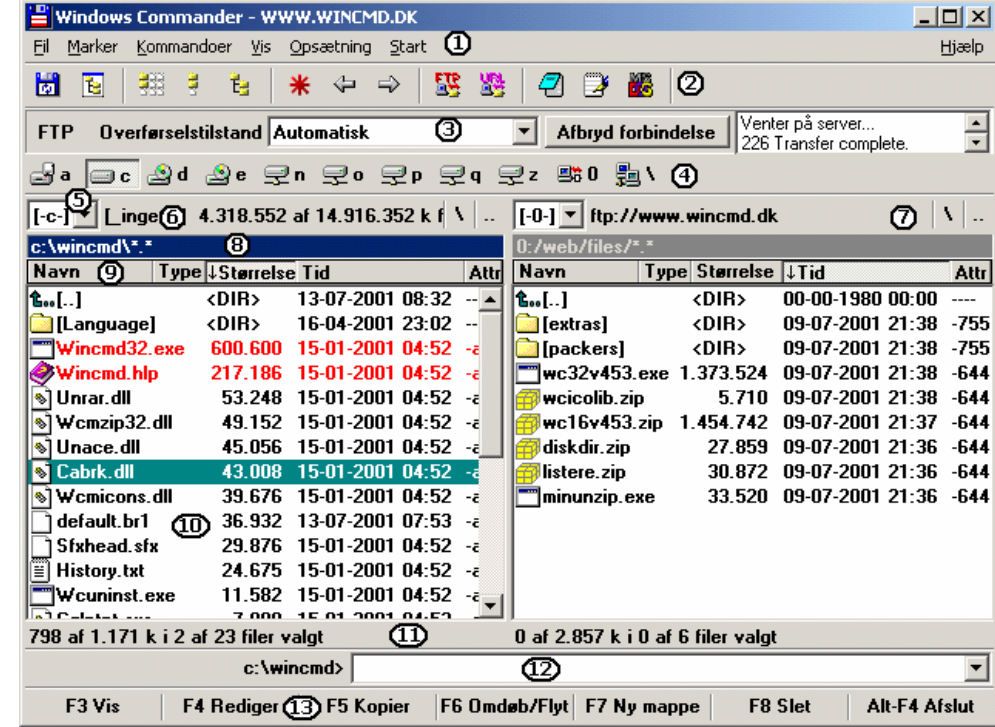

eller slette flere knapper på en gang, kan du gøre det i menuen **Opsætning - Ændre knappanel**. Du kan tilføje knapper til panelet med "Træk & Slip", hvor du holder **SHIFT tasten** nede. Holder du ikke **SHIFT** nede, indlæses den fil, du slipper i det program, som knappen repræsenterer.

# **3. FTP linien**

Denne linie vises kun, når du er forbundet til en eller flere **ftp** servere på internettet. Her kan du ændre filoverførselstilstanden (Binær, Tekst eller Automatisk) og afbryde den aktuelle forbindelse. Hvis du dobbeltklikker på historikken (til højre) åbnes listen i et separat vindue. En **ftp** forbindelse kan etableres via menuen **Kommander**, eller med **ftp** eller **url** knapperne i knappanelet. Du kan også oprette en knap i knappanelet med *cd ftp://ftp.server.com/*

# **4. Drev-knapper**

Drev-knapperne lader dig vælge drevet i det aktive vindue. De er ikke vist som standard. Drevene vises som bogstaver, ftp forbindelser som tal, og netværkssteder (andre computere) som "backslash". I 32 bit af Windows Commander åbner et højre klik på et drev en menu, der indeholder kommandoer som **format**. Du kan have 1 sæt drev-knapper pr. vindue, eller blot ert enkelt sæt for det aktive vindue.

# **5. Drev-valgboksen**

Hvis du klikker på pilen eller trykker **ALT-F1**/**ALT-F2**, åbnes der en liste med de aktive drev. Drevene kan vælges med piltasterne, drevbogstavet eller med musen.

# **6. Fri og total diskplads**

Disknavnet vises i firkantede parenteser. Umiddelbart til højre for navnet vises den totale og den fri diskplads (i kilobytes = 1024 bytes).

# **7. Vælg rod- eller overmappe**

Den venstre knap skifter til drevets rodmappe og den højre knap skifter til overmappen (et niveau op).

# **8. Aktuel mappe**

Navnet på den aktuelle mappe vises umiddelbart over filvinduet. Hvis filvinduet viser indholdet af en pakket fil, vises dennes filnavn, ligesom alle undermapper i filen også vises her. Efter mappens navn vises filteret (\*.\* for alle filer, \*.txt \*.wri for tekst). Ved en ftp forbindelse, vises navnet på ftp serveren i dette felt.

# **9. Tabulatorlinien**

Tabulatorlinien har to formål: Den giver dig mulighed for at ændre størrelsen på de enkelte kolonner (træk) og den giver mulighed for at sortere filerne efter navn, type, størrelse og tid (klik – 2 klik sorterer i omvendt orden). Vælg 'gem position' for at gemme kolonnestørrelserne.

# **10. Filvindue**

Hvis **Fuld visning** er valgt i menuen **Vis** vises filnavne, størrelser, dato og tid for sidste ændring samt filattributter i dette vindue. Alternativt (ved **Kort visning**) kan du nøjes med filnavnene (i kolonner). Markerede filer vises som standard i røde. Den aktuelle fil er omkranset af en tynd linie eller en bjælke som på billedet. Farver m.v. vælges i **Opsætning-Indstillinger-Farver**.

Filer kan vælges ved at klikke på dem med højre museknap (konfigurerbart), eller ved at markere dem ved hjælp af piltasterne og trykke på **Insert**.

Specifikke filer kan vælges/fravælges med **Grå+** eller **Grå–** på det numeriske tastatur. Alle/Ingen filer vælges

ved at trykke på henholdsvis **CTRL-Grå+** og **CTRL-Grå-**. **Grå\*** inverterer valget (vælger det modsatte), **Grå/** genskaber det sidste valg, **ALT-Grå+** vælger alle filer af samme type. Et (længere) højreklik på en fil åbner egenskaber dialog boksen.

# **11. Statuslinie**

Under filvinduerne, vises hvor meget diskplads, der bruges af de valgte filer samt ALLE filer i mappen. Antallet af markerede og det samlede antal filer vises også. Filer i undermapper regnes ikke med. I kort visning vises det aktuelle fil navn med størrelse, dato og attributer i dette felt, hvis ingen filer er valgt.

# **12. Kommandolinie**

Du kan starte DOS og Windows programmer her ved at skrive filnavnet og trykke **ENTER**. **SHIFT-ENTER** lader DOS vinduet stå åbent efter programmet er afsluttet. Tidligere kommandoer gemmes i en liste. Denne liste åbnes ved at trykke **CTRL-Pil ned**. Hold **CTRL** tasten nede og vælg med pil tasterne. Når den rigtige kommandolinie er fundet slippes **CTRL** tasten og kan editeres med piltasterne. Filerne **\_default.pif**, **dosprmpt.pif** og **noclose.pif** kan ændres med en **pif** editor, så DOS programmer startes i et vindue eller fuld skærm. I Windows 95/98/ME/NT4/2000/XP ændrer man dem ved at trykke **ALT-ENTER**. Hvis selve kommandolinien som standard er skjult, vil den vises, når man taster et bogstav.

Med **CTRL-ENTER** kan du kan kopiere filnavnet under markøren fra filvinduet til kommandolinien. Hvis du også holder **SHIFT tasten** nede, kopierer du stien sammen med filnavnet. Med **Ctrl-P** kan du kopiere den aktuelle sti til kommandolinien.

# **13. Funktionstastoversigt**

Ved at trykke på en af disse knapper eller ved at trykke på funktionstasterne **F1** til **F8** og **ALT-F4** kan du aktivere den angivne funktion. **F3**, **F4** og **F8** kan også benyttes med "Træk og Slip". Se den anden side for en oversigt over genvejstaster.

## **Arbejde med arkiver (ZIP, ARJ, LZH, etc.)**

**Hvad er arkiver?** Arkiver (pakkede filer) er normale filer med filtyperne **.ZIP**, **.ARJ**, **.LZH**, m.fl. (også selvudpakkende **EXE**), der i Windows Commander vises med et lille "pakke-ikon". Sådanne filer indeholder andre filer i komprimeret form, og optager således mindre plads end i ukomprimeret tilstand. Windows Commander kan arbejde med pakkede filer som om de var mapper. Dette betyder, at du kan **dobbeltklikke** (eller trykke **ENTER**) på et arkiv, hvorefter Windows Commander vil vise indholdet. Pakning og udpakning gøres med **F5** (kopier) og **F6** (flyt). Indholdet af filer kan vises direkte med **F3**. Pakkeprogram til **ZIP** og udpakkere til **ZIP, ARJ, LZH, TAR, GZ, CAB, RAR** og **ACE** er indbygget.

## **FTP klient**

Den indbyggede FTP klient giver dig mulighed for at downloade filer fra internettet. For at oprette forbindelse til en FTP server, kan bruge URL knappen og bare indtaste servernavnet, som f.eks. *ftp.cdrom.com*. Windows Commander vil så automatisk oprette forbindelse til serveren og vise indholdet på denne som et normalt drev. Du kan så downloade filer fra serveren på samme måde som du kopierer filer. For at genoptage en download, der blev afbrudt af en eller anden grund, skal du blot downloade filen igen til den samme mappe. Når du afbryder forbindelsen, kan du vælge at gemme den i en liste, du har adgang til via FTP knappen.

For at få forbindelse til en server der kræver brugernavn og adgangskode (f.eks. en hjemmeside hos din udbyder), kan du enten bruge URL knappen med adressen brugernavn@ftp.server.dk, eller oprette en ny forbindelse via FTP knappen. Hvis du ikke gemmer din adgangskode, vil du blive bedt om at angive den hver gang du får forbindelse til serveren.

## **Den indbyggede filfremviser (lister)**

Den indbyggede filfremviser giver dig mulighed for at se indholdet af filer i tekst, binært, hex, unicode, html, bitmap og multimedia format. Kun en lille del af filen bevares i hukommelsen, resten indlæses automatisk når du gennemser filen. Startes fremviseren op med flere filer (standard for **F3**), kan du bruge **n** for næste fil og **p** for forrige. Du kan bruge piltasterne og **Home**, **End**, **PgUp** og **PgDn** til at gå frem og tilbage i teksten. Med **F7** kan du kan søge efter bestemte ord, **F5** fortsætter.

### **Genvejstaster**

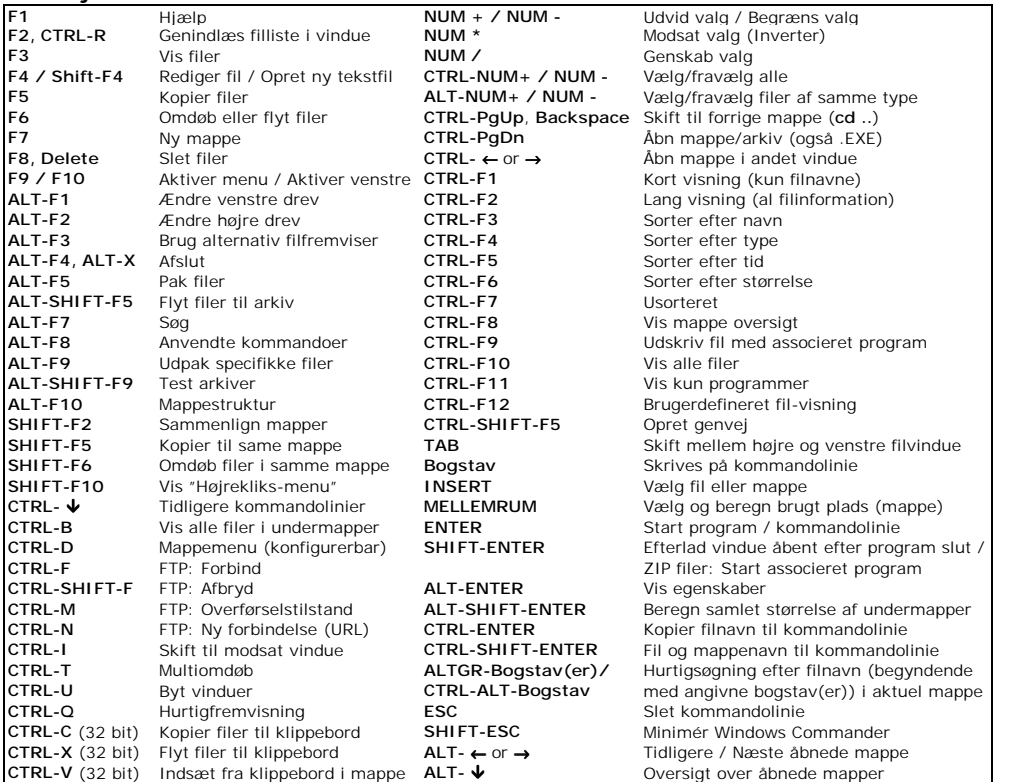

# **Windows Commander**

# **Reference**

## **Menuen**

- **Fil** • *Ændre attributter*: Ændre fil attributter, tid og dato på valgte filer
- *Pak filer*: Pak valgte filer i et arkiv
- *Udpak filer*: Udpak specifikke filer (\*.\*). Brug **F5** inde fra arkivet for at udpakke valgte filer
- *Kontroller arkiv(er)*: Kontroller valgte arkiver for fejl. Der gives ingen meddelelse hvis arkiver er OK.
- *Sammenlign indhold:* Sammenligner de første 2 valgte filer eller 1 valgt fil i hvert vindue
- *Associer*: Associer en filtype med et program / tilføj punkter til højrekliksmenu
- *Egenskaber*: Vis Egenskabs dialogboks for valgte filer (samme som **ALT-ENTER**)
- *Beregn brugt plads*: Sammentæller pladsbehov for valgte filer og undermapper
- *Multi-omdøbning*: Giver mulighed for at omdøbe mange filer på en gang (**CTRL-T**)
- *Udskriv*: Undermenu til udskrivning af fillister eller indhold af valgt fil (med det associerede program)
- *Opdel/Saml*: Del en stor fil i flere dele, f.eks. for at lægge på disketter eller andre medier
- *Kodning/Dekodning:* Konverter binære filer til tekst (og tilbage) f.eks. til transmission

#### **Marker**

- *Vælge grupper osv.*: Vælg/Fravælg specifikke filer (\*,?) Flere samtidige; f.eks. \*.txt \*.doc
- *Sammenlign vinduer*: Vælg alle nye filer i begge filvinduer
- *Marker nyere, gem ens filer*: Som ovenfor bortset fra filer, der er ens i begge vinduer

### **Kommandoer**

- *Mappestruktur*: Oversigt, der lader dig vælge mappe hurtigt. Kan udskrives på printer
- *Find filer*: Søg efter filnavne og efter tekst i filer (også i arkiver), find ens filer
- *Sæt disknavn:* Ændre disknavn (max. 11 karakterer)
- *System Information*: Information om hard- og software samt om netværksinstallation
- *Synkroniser mapper:* Sammenlign filer i to mapper (inkl. undermapper) og kopier nyere filer
- *Favoritmapper:* Vis konfigurerbar liste over ofte brugte mapper (**CTRL-D**)
- *Tilbage:* Gå til tidligere besøgte mappe (**ALT-venstre pil**) Prøv også **ALT+pil ned**!
- *Start DOS-session*: Starter DOS kommandofortolker (defineret med shell= i config.sys)
- *Netværkstilslutninger/Fjern netværksdrev*: Tilknyt/Fjern drev på andre computere
- *Del aktuel mappe/Ophør med deling af mappe*: Deling af aktuel mappe som drev på andre computere
- *FTP kommandoer:* Forbindelse til servere på internet; *Kabelforbindelse:* Forbindelse til anden PC
- *Venstre<->Højre/Højre=Venstre*: Byt vinduer/Vælg ens vindue (brug **CTRL-piltaster**)

### **Vis**

- *Kort/Lang/Hurtig visning*: Vis kun filnavne / al fil information / mappeoversigt / hurtigfremvisning
- *Vertikal visning:* Vis filvinduer over hinanden. Nyttig hvis du har meget lange filnavne
- *Alle filer*/*Programmer*/*Maske*: Vis alle filer / kun programmer / brugerdefineret (f.eks. \*.txt \*.wri)
- Vis filer sorteret efter *Navn*/*Type*/*Dato/Tid*/*Størrelse/Usorteret*
- *Opdater vindue*, f.eks. efter disketteskift (også med **F2**)

### **Opsætning**

- *Indstillinger*: Her kan du indstille:
	- *Layout:* Skærm layout. Fjern interface elementer, du ikke bruger / Benyt 3D eller flad brugerflade
	- *Operation:* Højre og venstre museknap, Valg, Hurtigsøgning, Gem ved afslut m.m.
	- *Visning:* Kun 1 kopi af Windows Commander, Vis skjulte filer, ikoner, sortering, hjælpetekster
	- *Sprog*: Vælg arbejdssprog i Windows Commander, og valg af menufil til hovedmenu
	- *Rediger/Vis*: Vælg nyt redigeringsprogram til **F4** og associer filtyper med fremvisere til **F3**
	- *Skrifttyper*: Skift skrifttype i hovedvindue samt størrelse på ikoner til venstre for filnavne
	- *Farver*: Vælg farve på filliste, filnavne (også efter type) samt valg
	- *Diverse*: Slå bekræftelse for filoperationer til og fra; ftp indstillinger
	- *Pakkeprogrammer*: Angiv sti til eksterne pakkeprogrammer; konfigurer internt **zip** pakkeprogram
	- *Tabulatorstop*: Ændre position for type størrelse, dato/tid og attributter
- *Knappanel*: Giver mulighed for at ændre hele knappanelet. (Højreklik på knap for at ændre en enkelt)
- *Gem position/indstillinger*: Gem den aktuelle position og tabulatorer / aktuelle indstillinger

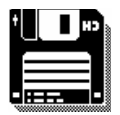